# Participate in Governance.

# Use your BTRST tokens to vote

Exercise your control over the network by proposing and voting on changes. Vote using your BTRST tokens (the more tokens you have, the greater your voting power) without actually spending tokens.

# How to Participate

BEFORE the proposal is posted to Snapshot

Set up a wallet [Learn how!](https://app.usebraintrust.com/help-center/governance/getting-setup-for-governance/create-a-metamask-wallet-required-wallet-before-public-token-launch/?back=%2Fhelp-center%2Fsearch%2F%3Fphrase%3DWallet) 

Ensure tokens are in your wallet [Learn how!](https://app.usebraintrust.com/help-center/btrst-tokens/withdrawing-btrst-tokens/) 

Connect your wallet to Snapshot [Learn how!](https://app.usebraintrust.com/help-center/governance/getting-setup-for-governance/set-up-snapshot/?back=%2Fhelp-center%2Fsearch%2F%3Fphrase%3DSnapshot) 

How to Vote

3

2

1

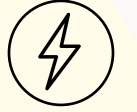

Off-Chain Votes: Snapshot.<mark>org</mark> [Learn how!](https://app.usebraintrust.com/help-center/governance/about-governance/process-phase-2-vote-off-chain/) 

# FAQ

### How many tokens do I need to vote?

You can withdraw as few as 10 tokens to participate. Once the tokens leave the Braintrust platform, they are your responsibility. If you lose them, the network cannot get them back for you. If you are new to token transfers, we recommend starting with small amounts. Both off-chain and on-chain votes are supported by MetaMask wallet, so if you are unsure, that is a good wallet to use.

## I have tokens in my supported wallet,

## but I can't vote! You must connect your wallet BEFORE the proposal is published.

Why can't I see my BTRST on Metamask? [Do this](https://app.usebraintrust.com/help-center/btrst-tokens/withdrawing-btrst-tokens/why-arent-my-btrst-tokens-showing-up-in-metamask/) to make sure your BTRST tokens are showing up on your Metamask account.

# What you'll need

#### [Braintrust Account](https://app.usebraintrust.com/auth/login/)

Log-in to your Braintrust account to

acess your BTRST tokens

### [An external wallet](https://app.usebraintrust.com/help-center/governance/getting-setup-for-governance/create-a-metamask-wallet-required-wallet-before-public-token-launch/)

MetaMask, WalletConnect, Coinbase Wallet (not Coinbase.com), Torus, Formatic, Portis

#### [Snapshot](https://snapshot.org/#/usebraintrust.eth)

Join the Braintrust Community on Snapshot